## **Sisukord**

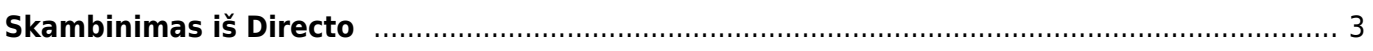

## <span id="page-2-0"></span>**Skambinimas iš Directo**

**Įvykių skambučių sistema** - pagal nustatymus "Directo" telefono numeriai tampa nuorodomis. Tokį funkcionalumą galima rasti pardavimo sąskaitoje faktūroje, pardavimo užsakyme, pirkimo užsakyme, įvykio dokumentuose, taip pat tiekėjo, kliento ir kontaktų kortelėse. Galimos parinktys yra šios:

- "Baltcom" skambučių centras
- "Telia VOIP" arba vadinamieji išmanieji skambučiai (daugiau skaitykite <https://www.telia.ee/ari/kontor/kontori-telefon/aritelefoni-lisateenusd#targad-koned>)
- Telefonas ar bet kuri programa, kurią naršyklė laiko galinčia skambinti. Tai gali būti internetinė VOIP programa, tokia kaip "Wildix", "Skype to Phone", ar net įprastas mobilusis telefonas, sinchronizuojamas su kompiuteriu. Ši parinktis atveria dialogo langą, kai atliekate pirmą skambutį, leidžiantį jums pasirinkti atitinkamą telefono numerį.

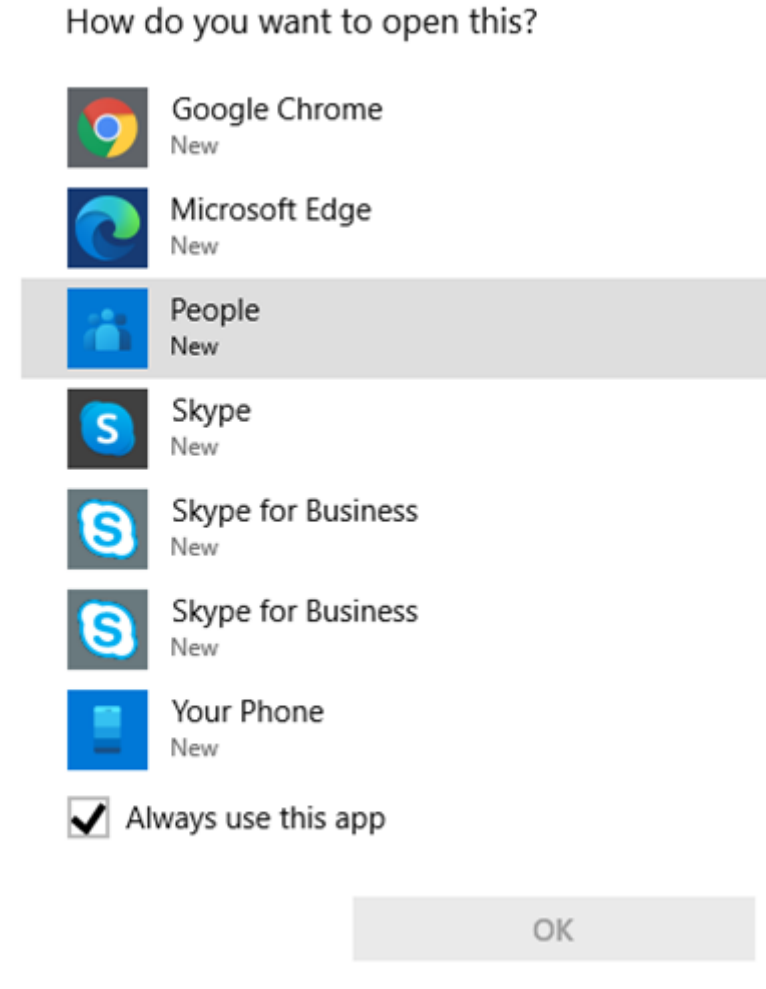

Jei pasirinksite "Jūsų telefonas", "Windows" padės jums susieti "Android" arba "Apple" telefoną su kompiuteriu. Norint naudoti šią funkciją, reikia aktyvios "Microsoft" paskyros ir "Windows 10".

From: <https://wiki.directo.ee/> - **Directo Help**

Permanent link: **<https://wiki.directo.ee/lt/skambuciai>**

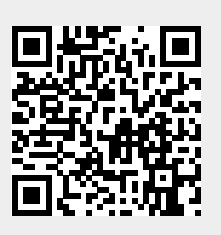

Last update: **2021/04/29 13:31**